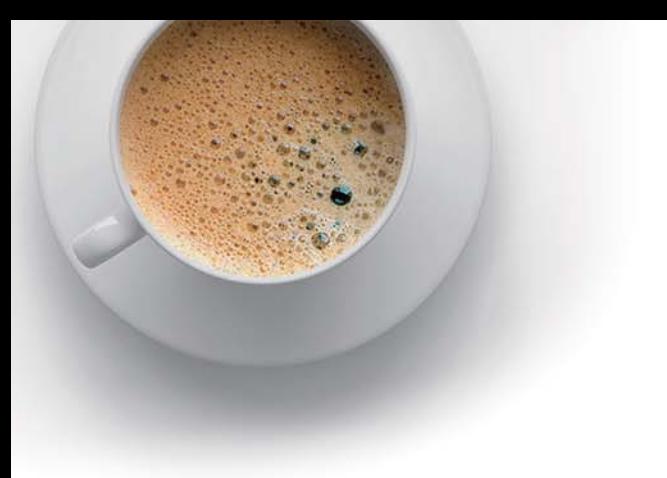

## **E QUESTION & ANSWER ndExam**

Accurate study guides, High passing rate!

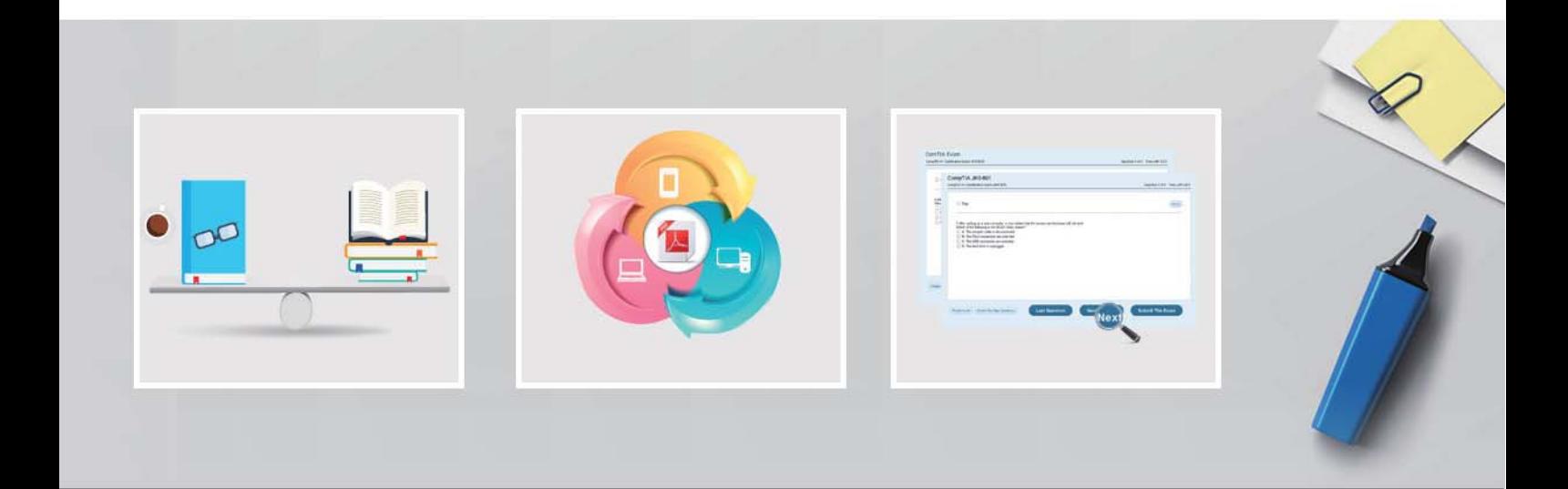

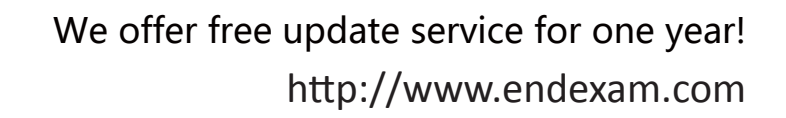

## **Exam** : **AZ-104**

### **Title** : Microsoft Azure Administrator

# **Version** : DEMO

1.You have an Azure subscription.

You create the Azure Storage account shown in the following exhibit:

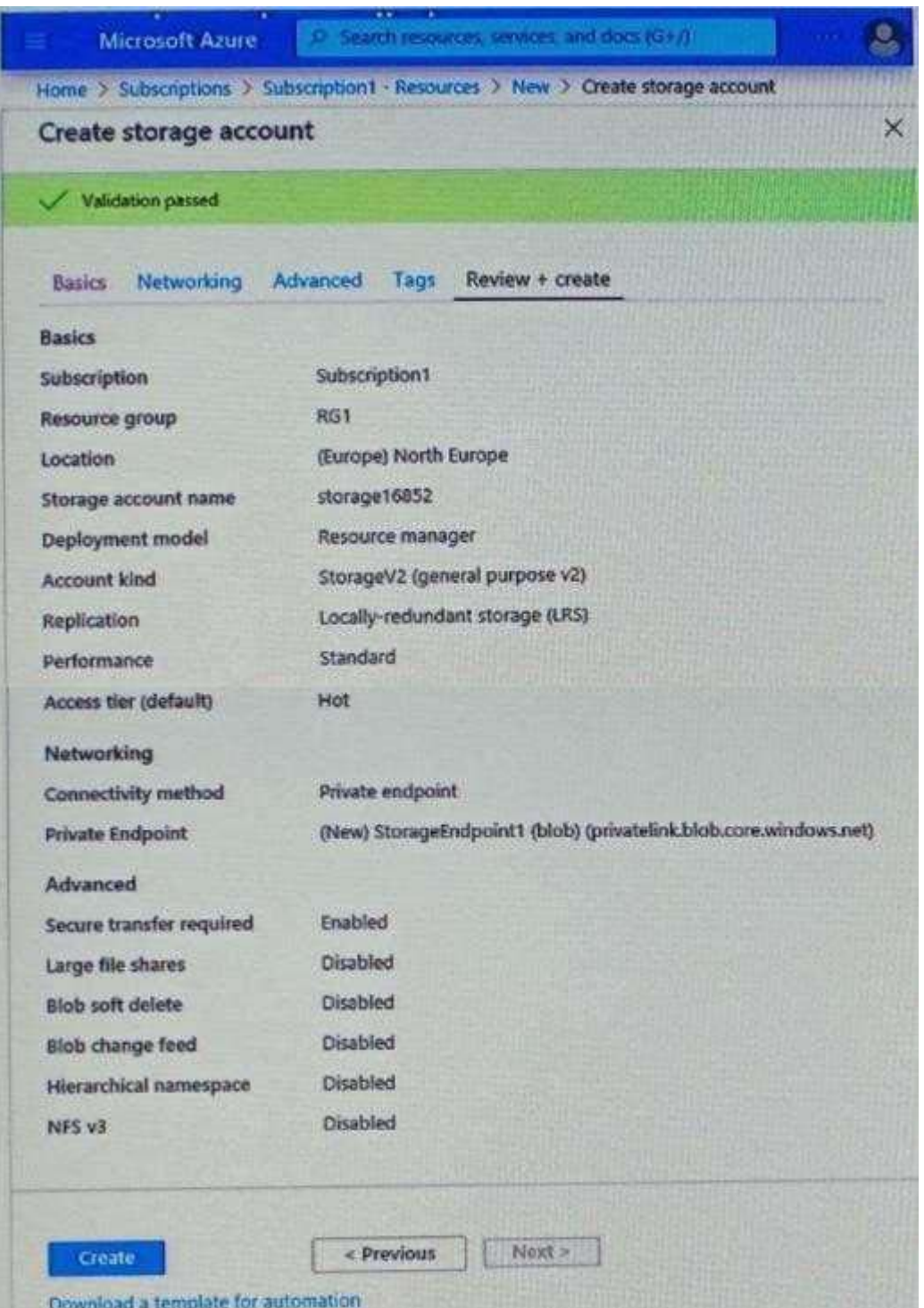

Use the drop-down menus to select the answer choice that completes each statement based on the information presented in the graphic. NOTE: Each correct selection is worth one point.

 $\overline{2}$  $\overline{3}$  $\overline{A}$ 

 $\mathbf{1}$  $\overline{2}$ 

The minimum number of copies of the storage account will be [Answer choice]  $\boxed{1}$ 

To reduce the cost of infrequently accessed data in the storage account, you must modify the [Answer choice] setting.

#### **Answer:**

The minimum number of copies of the storage account will be [Answer choice]

To reduce the cost of infrequently accessed data in the storage account, you must modify the [Answer choice] setting.

#### **Explanation:**

Box1: LRS will keep minimum three copies.

Box2: Changing the access tier from hot to cool will reduce the cost. In performance,

standard is cheap. In the Account kind, GPV2 is giving best price. Can be checked yourself using the pricing calculator on below link.

https://azure.microsoft.com/en-in/pricing/calculator/?service=storage

2.You plan to create an Azure virtual machine named VM1 that will be configured as shown in the following exhibit.

Access tier (default) Performance **Account kind** Replication

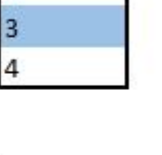

Performance Account kind Replication

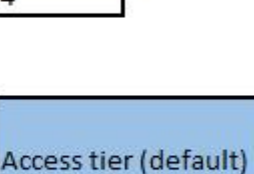

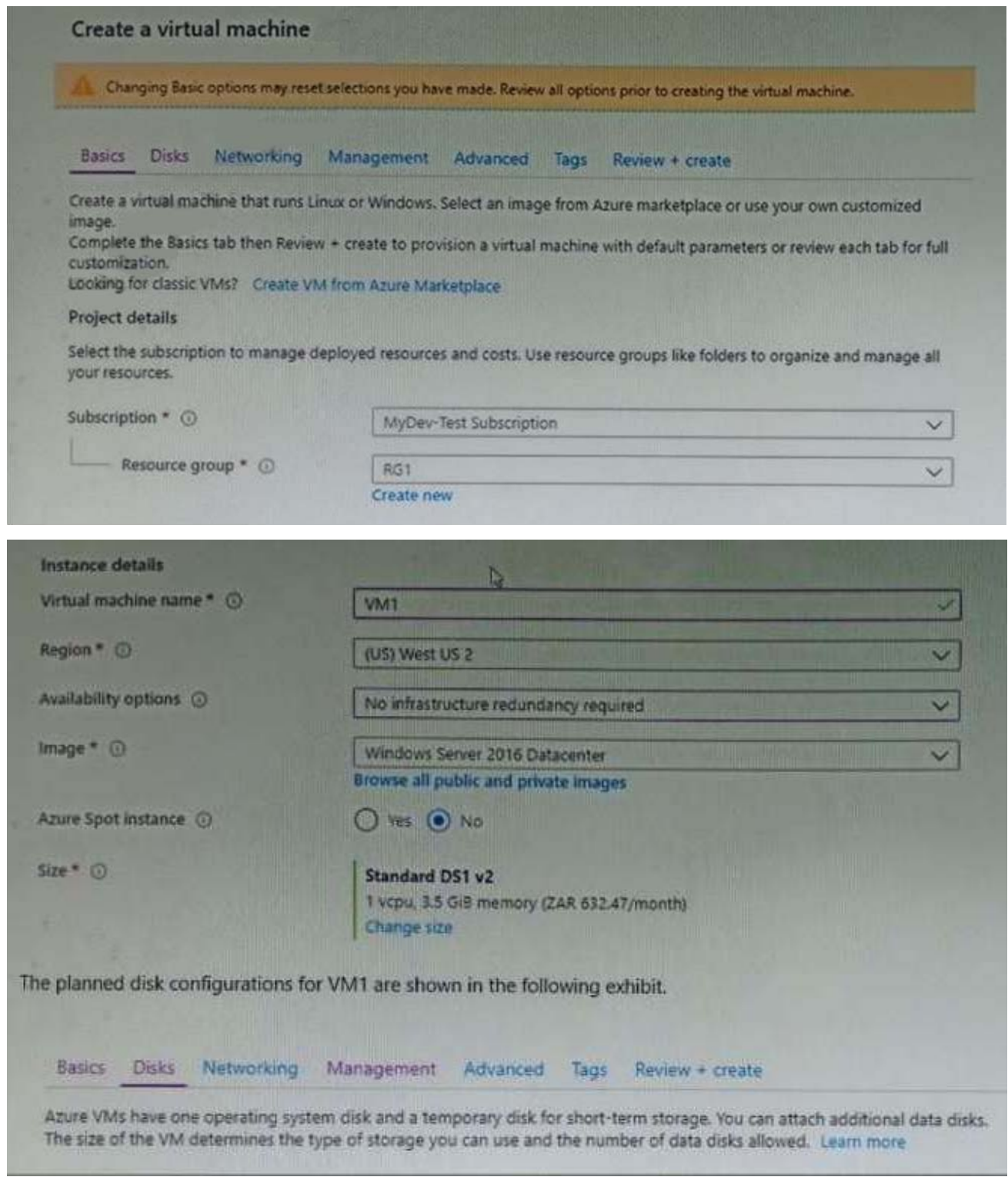

The planned disk configurations for VM1 are shown in the following exhibit.

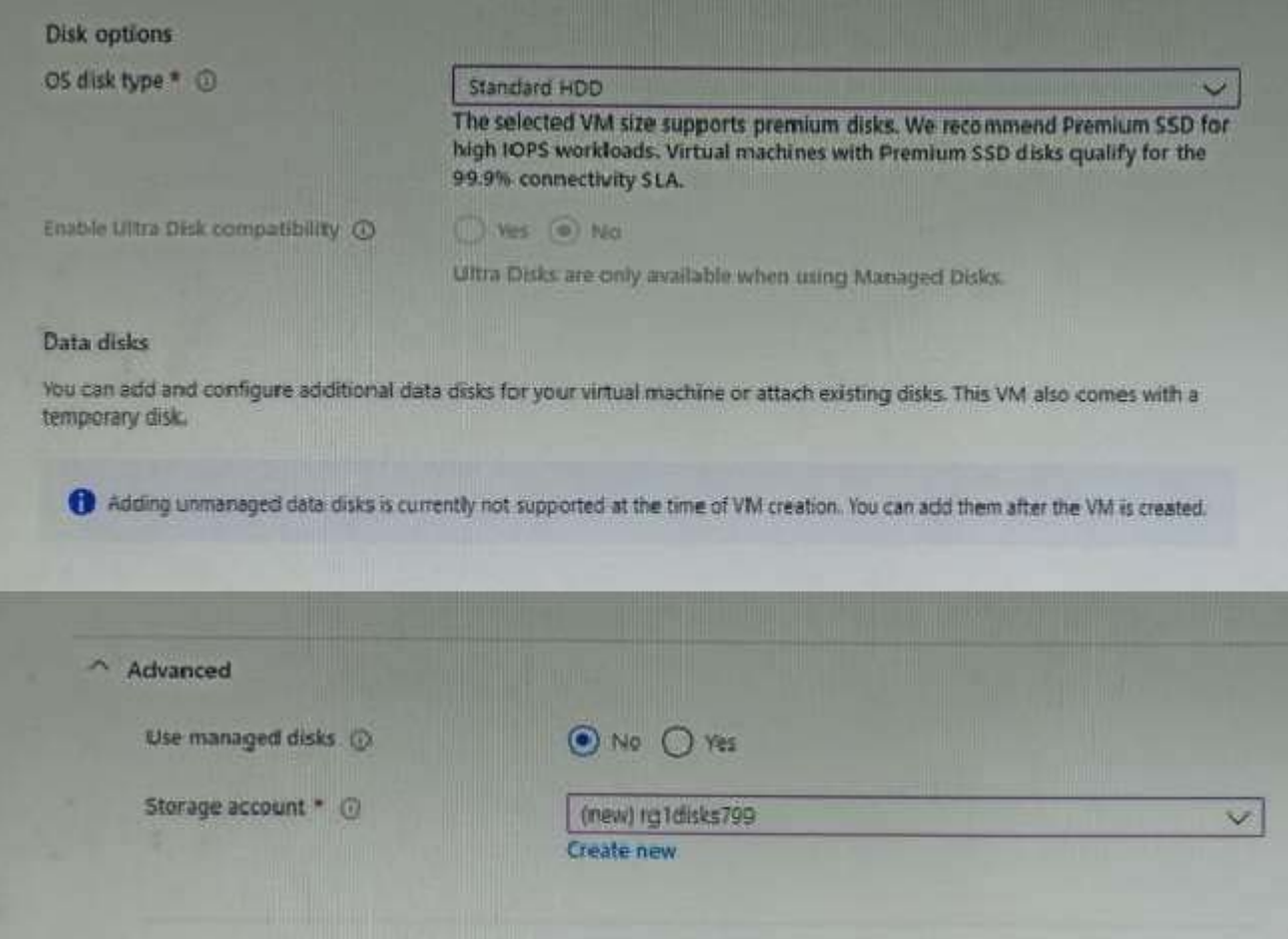

You need to ensure that VM1 can be created in an Availability Zone.

Which two settings should you modify? Each correct answer presents part of the solution. NOTE: Each correct selection is worth one point.

- A. Use managed disks
- B. Availability options
- C. OS disk type
- D. Size
- E. Image

#### **Answer:** A B

3.Note: This question is part of a series of questions that present the same scenario. Each question in the series contains a unique solution that might meet the stated goals. Some question sets might have more than one correct solution, while others might not have a correct solution.

After you answer a question in this section, you will NOT be able to return to it. As a result, these questions will not appear in the review screen.

You have an Azure subscription named Subscription1 that contains the resources shown in the following table.

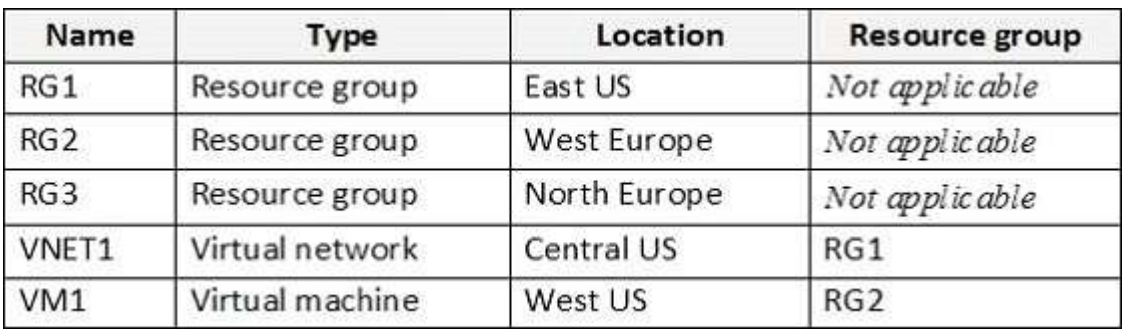

VM1 connects to a virtual network named VNET2 by using a network interface named NIC1. You need to create a new network interface named NIC2 for VM1.

Solution: You create NIC2 in RG1 and West US.

Does this meet the goal?

A. Yes

B. NO

#### **Answer:** A

#### **Explanation:**

The virtual machine you attach a network interface to and the virtual network you connect it to must exist in the same location, here West US, also referred to as a region.

References: https://docs.microsoft.com/en-us/azure/virtual-network/virtual-network-network-interface

4.You have an Azure subscription that contains a web app named webapp1. You need to add a custom domain named www.contoso.com to webapp1.

What should you do first?

A. Upload a certificate.

- B. Add a connection string.
- C. Stop webapp1.
- D. Create a DNS record.

#### **Answer:** D

Subnet2

Name **Subnet** Network security group (NSG) Subnet1 10.10.1.0/24 NSG1

None

5.You have a virtual network named VNET1 that contains the subnets shown in the following table:

You have two Azure virtual machines that have the network configurations shown in the following table:

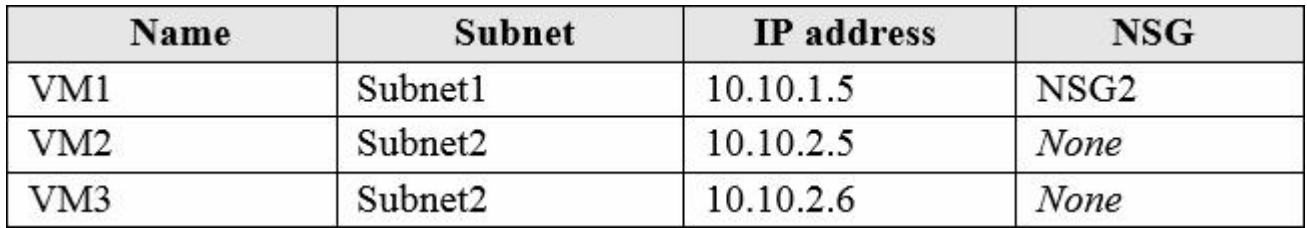

For NSG1, you create the inbound security rule shown in the following table:

10.10.2.0/24

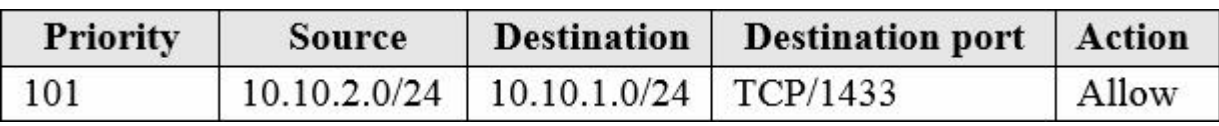

For NSG2, you create the inbound security rule shown in the following table:

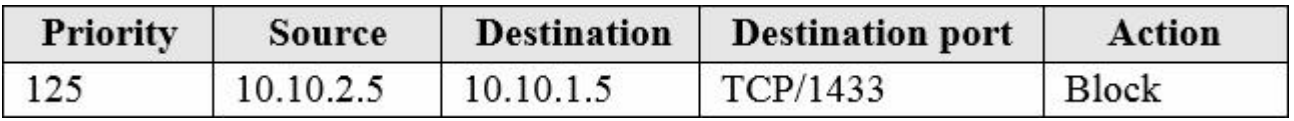

For each of the following statements, select Yes if the statement is true. Otherwise, select No. NOTE: Each correct selection is worth one point.

### **Answer Area**

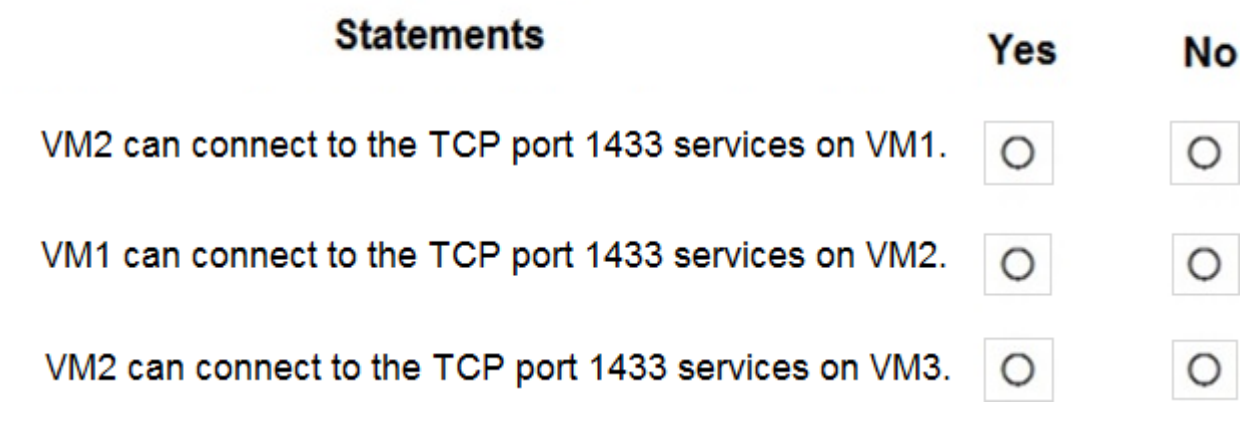

**Answer:**

## **Answer Area**

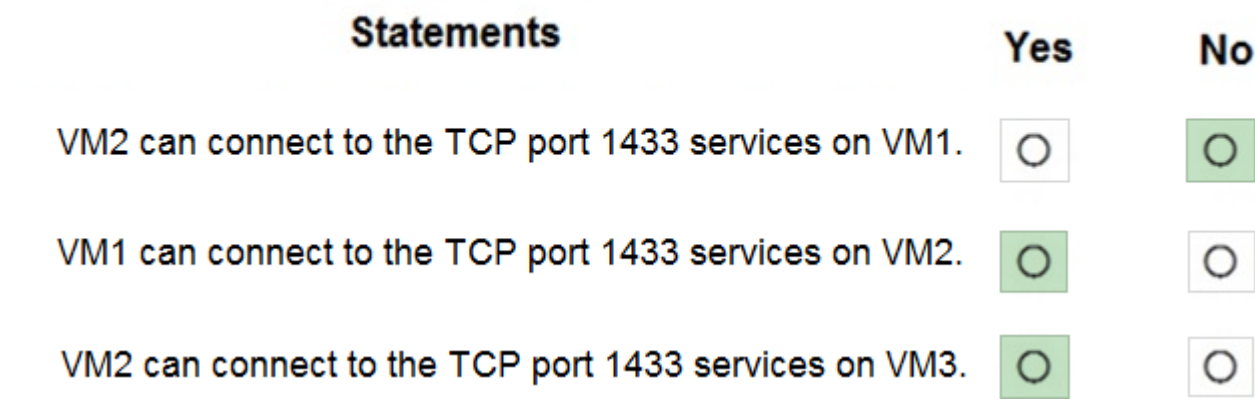

#### **Explanation:**

Box 1: No

The inbound security rule for NSG1 allows TCP port 1433 from 10.10.2.0/24 (or Subnet2 where VM2 and VM3 are located) to 10.10.1.0/24 (or Subnet1 where VM1 is located) but the inbound security rule for NSG2 blocks TCP port 1433 from 10.10.2.5 (or VM2) to 10.10.1.5 (or VM1).

#### Box 2: Yes

No rule explicitly blocks communication from VM1. The default rules, which allow communication, are thus applied.

Box 3: Yes

No rule explicitly blocks communication between VM2 and VM3 which are both on Subnet2. The default rules, which allow communication, are thus applied.

Reference: https://docs.microsoft.com/en-us/azure/virtual-network/security-overview